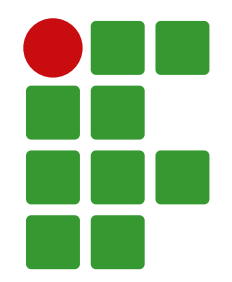

## INSTITUTO FEDERAL DA BAHIA CAMPUS JEQUIÉ CURSO DE BACHARELADO EM ENGENHARIA MECÂNICA

### **MODELO DE RELATÓRIO EM LATEX 2ε** MÉTODOS NUMÉRICOS

Aluno 1 Aluno 2 Aluno 3

Jequié-BA 2023

### INSTITUTO FEDERAL DA BAHIA CAMPUS JEQUIÉ CURSO DE BACHARELADO EM ENGENHARIA MECÂNICA

## **MODELO DE RELATÓRIO EM L<sup>A</sup>TEX 2**ε **MÉTODOS NUMÉRICOS**

Aluno 1 Aluno 2 Aluno 3

> Relatório de Cálculo Numérico apresentado ao prof. Me. Valdex Santos como requisito avaliativo da disciplina, referente a I unidade.

Jequié-BA 2023

# Sumário

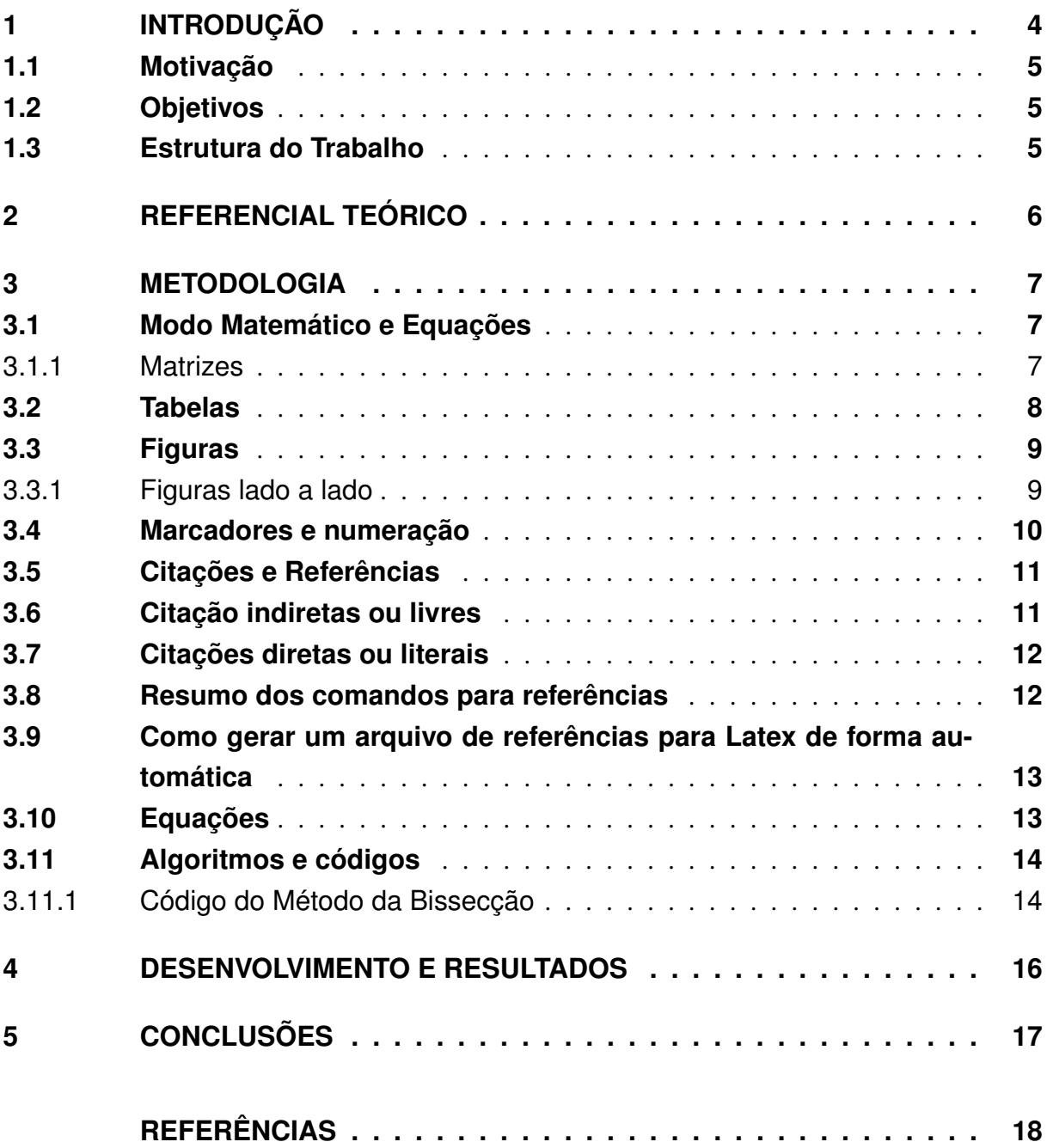

# Resumo

Basicamente o resumo precisa conter o objetivo do trabalho, a abordagem, a metodologia utilizada e um resumo das conclusões. Utilize o sumário e os tópicos do seu trabalho para facilitar o processo.

É importante lembrar que resumo não é introdução. A introdução apresenta o contexto do trabalho, as suas motivações para pesquisar o tema. É bem diferente de um resumo, que deve ir direto ao ponto e conter todos os itens acima.

Além disso, lembre-se de não se estender muito na hora de falar sobre a metodologia. Objetividade é a palavra-chave! E um resumo também não é discussão. Você não precisa fazer frases muito elaboradas nem excessivamente justificadas.

Palavras-chave: Latex; Abntex; Texto falso; Lipsum.

## <span id="page-4-0"></span>1 Introdução

A introdução de um relatório é uma parte importante do documento, pois ela apresenta o tema, justifica a relevância do assunto e estabelece o escopo do trabalho. Algumas informações que podem ser incluídas na introdução de um relatório são:

- Título: O título do relatório deve ser claro e descritivo para que o leitor possa entender o tema abordado.
- Objetivo: A introdução deve apresentar o objetivo do relatório e explicar o motivo pelo qual o trabalho foi realizado. Isso ajuda a estabelecer a importância do assunto e a justificar a relevância do relatório.
- Contexto: É importante fornecer um contexto para o assunto do relatório. Isso pode incluir informações históricas, estatísticas ou dados relevantes que ajudem o leitor a entender a importância do assunto.
- Escopo: A introdução deve definir o escopo do relatório, explicando quais aspectos do assunto serão abordados e quais serão deixados de lado. Isso ajuda a orientar o leitor sobre o que esperar do relatório.
- Metodologia: Se o relatório se basear em pesquisa ou análise, é importante descrever a metodologia utilizada para obter os resultados. Isso ajuda a estabelecer a credibilidade do relatório e a demonstrar a validade dos dados apresentados.
- Estrutura: Por fim, a introdução deve apresentar a estrutura do relatório, explicando como as informações serão organizadas e quais tópicos serão abordados em cada seção.

Lembre-se de que a introdução deve ser clara e objetiva, apresentando o tema de forma interessante e motivando o leitor a continuar a leitura do relatório.

A seguir deixamos algumas seções predefinidas que podem ser alteradas a vontade.

Vamos escrever alguns comandos, por exemplo, como reverenciar o capítulo de desenvolvimento: De acordo com o capítulo [4,](#page-16-0) ..... Referenciando uma seção [1.1.](#page-5-0)

Começando novo parágrafo: apenas deixar um espaço em branco (linha em branco).

Os demais textos deste capítulo são aleatórios gerados pelo comando lipsum.

Lorem ipsum dolor sit amet, consectetuer adipiscing elit. Ut purus elit, vestibulum ut, placerat ac, adipiscing vitae, felis. Curabitur dictum gravida mauris. Nam arcu libero, nonummy eget, consectetuer id, vulputate a, magna. Donec vehicula augue eu neque. Pellentesque habitant morbi tristique senectus et netus et malesuada fames ac turpis egestas. Mauris ut leo. Cras viverra metus rhoncus sem. Nulla et lectus vestibulum urna fringilla ultrices. Phasellus eu tellus sit amet tortor gravida placerat. Integer sapien est, iaculis in, pretium quis, viverra ac, nunc. Praesent eget sem vel leo ultrices bibendum. Aenean faucibus. Morbi dolor nulla, malesuada eu, pulvinar at, mollis ac, nulla. Curabitur auctor semper nulla. Donec varius orci eget risus.

Duis nibh mi, congue eu, accumsan eleifend, sagittis quis, diam. Duis eget orci sit amet orci dignissim rutrum.

## <span id="page-5-0"></span>1.1 Motivação

Nam dui ligula, fringilla a, euismod sodales, sollicitudin vel, wisi. Morbi auctor lorem non justo. Nam lacus libero, pretium at, lobortis vitae, ultricies et, tellus. Donec aliquet, tortor sed accumsan bibendum, erat ligula aliquet magna, vitae ornare odio metus a mi. Morbi ac orci et nisl hendrerit mollis. Suspendisse ut massa. Cras nec ante. Pellentesque a nulla. Cum sociis natoque penatibus et magnis dis parturient montes, nascetur ridiculus mus. Aliquam tincidunt urna. Nulla ullamcorper vestibulum turpis. Pellentesque cursus luctus mauris.

#### <span id="page-5-1"></span>1.2 Objetivos

Nam dui ligula, fringilla a, euismod sodales, sollicitudin vel, wisi. Morbi auctor lorem non justo. Nam lacus libero, pretium at, lobortis vitae, ultricies et, tellus. Donec aliquet, tortor sed accumsan bibendum, erat ligula aliquet magna, vitae ornare odio metus a mi. Morbi ac orci et nisl hendrerit mollis. Suspendisse ut massa. Cras nec ante. Pellentesque a nulla. Cum sociis natoque penatibus et magnis dis parturient montes, nascetur ridiculus mus. Aliquam tincidunt urna. Nulla ullamcorper vestibulum turpis. Pellentesque cursus luctus mauris.

### <span id="page-5-2"></span>1.3 Estrutura do Trabalho

Lorem ipsum dolor sit amet, consectetuer adipiscing elit. Ut purus elit, vestibulum ut, placerat ac, adipiscing vitae, felis. Curabitur dictum gravida mauris. Nam arcu libero, nonummy eget, consectetuer id, vulputate a, magna. Donec vehicula augue eu neque. Pellentesque habitant morbi tristique senectus et netus et malesuada fames ac turpis egestas. Mauris ut leo. Cras viverra metus rhoncus sem. Nulla et lectus vestibulum urna fringilla ultrices. Phasellus eu tellus sit amet tortor gravida placerat. Integer sapien est, iaculis in, pretium quis, viverra ac, nunc. Praesent eget sem vel leo ultrices bibendum. Aenean faucibus. Morbi dolor nulla, malesuada eu, pulvinar at, mollis ac, nulla. Curabitur auctor semper nulla. Donec varius orci eget risus. Duis nibh mi, congue eu, accumsan eleifend, sagittis quis, diam. Duis eget orci sit amet orci dignissim rutrum.

## <span id="page-6-0"></span>2 Referencial Teórico

Fusce mauris. Vestibulum luctus nibh at lectus. Sed bibendum, nulla a faucibus semper, leo velit ultricies tellus, ac venenatis arcu wisi vel nisl. Vestibulum diam. Aliquam pellentesque, augue quis sagittis posuere, turpis lacus congue quam, in hendrerit risus eros eget felis. Maecenas eget erat in sapien mattis porttitor. Vestibulum porttitor. Nulla facilisi. Sed a turpis eu lacus commodo facilisis. Morbi fringilla, wisi in dignissim interdum, justo lectus sagittis dui, et vehicula libero dui cursus dui. Mauris tempor ligula sed lacus. Duis cursus enim ut augue. Cras ac magna. Cras nulla. Nulla egestas. Curabitur a leo. Quisque egestas wisi eget nunc. Nam feugiat lacus vel est. Curabitur consectetuer.

## <span id="page-7-0"></span>3 Metodologia

De que maneira você vai atingir o objetivo? Logo após apresentar o objetivo você deve fazer uma breve descrição da metodologia utilizada para atingi-lo.

Abaixo, apresentaremos alguns comandos em Latex que os alunos podem necessitarem utilizar em seus relatórios.

### <span id="page-7-1"></span>3.1 Modo Matemático e Equações

Para inserir equações simples utilizamos o *Modo Matemático*. Assim, para inserir uma equação em linha, utilizamos, por exemplo:  $x = \frac{-b \pm \sqrt{b^2 - 4ac}}{2a}$  $\frac{2a}{2a}$ . Inserindo a mesma equação em destaque: √

$$
x = \frac{-b \pm \sqrt{b^2 - 4ac}}{2a}
$$

Já uma equação numerada fica como

<span id="page-7-3"></span>
$$
x = \frac{-b \pm \sqrt{b^2 - 4ac}}{2a} \tag{3.1}
$$

Agora estou me referindo a equação acima [3.1.](#page-7-3)

Para saber mais sobre expressões e equações no Overleaf consulte o link: [Inserindo expres](https://www.overleaf.com/learn/latex/Mathematical_expressions)[sões no Overleaf.](https://www.overleaf.com/learn/latex/Mathematical_expressions)

#### <span id="page-7-2"></span>3.1.1 Matrizes

Segue alguns comandos para inserir matrizes

#### Matrizes entre colchetes

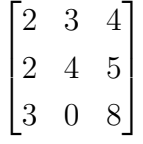

Matrizes entre parênteses

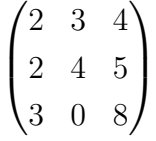

**Determinantes** 

Mas informações sobre como trabalhar com matrizes no Overleaf, [consulte este link.](https://pt.overleaf.com/learn/latex/Matrices#Inline_matrices)

#### <span id="page-8-0"></span>3.2 Tabelas

<span id="page-8-1"></span>A Tabela [1](#page-8-1) é um exemplo de referência a tabela em LATEX.

| Col1          | Col <sub>2</sub> | Col <sub>2</sub> | Col <sub>3</sub> |
|---------------|------------------|------------------|------------------|
|               | 6                | 87837            | 787              |
| 2             | 7                | 78               | 5415             |
| $\mathcal{E}$ | 545              | 778              | 7507             |
| 4             | 545              | 18744            | 7560             |
| 5             | 88               | 788              | 6344             |
|               |                  |                  |                  |

Tabela 1 – Exemplo de tabela

Fonte: [Freire](#page-18-1) [\(1974\)](#page-18-1)

<span id="page-8-2"></span>Outro exemplo:

Tabela 2 – Exemplo de tabela

| <b>Item</b> | <b>Quantidade</b> | Preço    |  |
|-------------|-------------------|----------|--|
| Maçã        |                   | R\$ 2,50 |  |
| Laranja     |                   | R\$ 1,80 |  |
| Pera        |                   | R\$ 3,20 |  |

Colocamos a Tabela [2](#page-8-2) no corpo do texto. podemos criá-la em um arquivo separado usando o ambiente table e o ambiente tabular, e em seguida chamá-la no texto utilizando o comando \input{arquivo}. Dessa forma, o código fica mais organizado e fácil de editar. Segue exemplos de tabelas criadas em arquivo separado:

<span id="page-8-3"></span>Tabela 3 – Exemplo de uma tabela mostrando a correlação entre x e y.

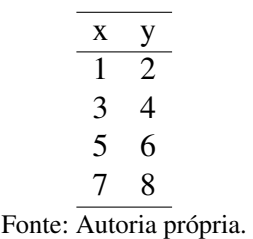

São referenciadas da seguinte forma: Como observado na tabela [3](#page-8-3) . . . e na tabela [4](#page-9-2) . . .

Informações sobre a construção de tabelas no LATEX podem ser encontradas neste link de ajuda do Overleaf: [overleaf.com/learn/latex/Tables.](https://www.overleaf.com/learn/latex/Tables)

Existem diversos sites que ajudam a gerar tabelas de maneira mais fácil para latex, entre os quais temos este: [tablesgenerator.com.](https://www.tablesgenerator.com)

<span id="page-9-2"></span>

|                  | Valores 1 | Valores 2 | Valores 3 | Valores 4 |
|------------------|-----------|-----------|-----------|-----------|
| Caso 1           | 0,86      | 0.77      | 0.81      | 163       |
| $\text{Caso } 2$ | 0,19      | 0,74      | 0.25      | 180       |
| Caso 3           | 1,00      | 1,00      | 1,00      | 170       |

Tabela 4 – Resultado dos testes.

Fonte: Autoria própria.

## <span id="page-9-0"></span>3.3 Figuras

<span id="page-9-3"></span>Para incluir uma figura, use o ambiente figure e o comando \includegraphics, como no exemplo a seguir:

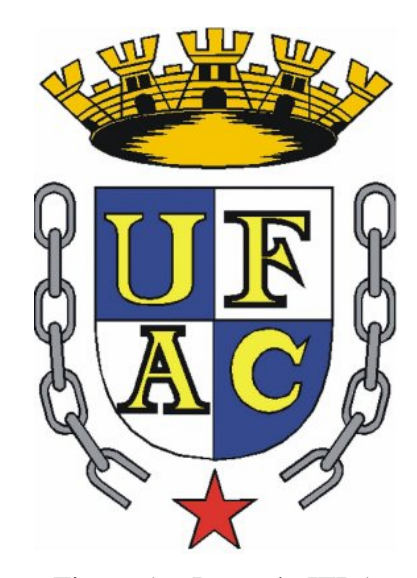

Figura 1 – Logo do IFBA Fonte: [Maroneze et al.](#page-18-2) [\(2014\)](#page-18-2)

A figura [1](#page-9-3) aparece automaticamente na lista de figuras. Para uso avançado de imagens no LATEX, recomenda-se a consulta de literatura especializada, como a [documentação de ajuda do](https://www.overleaf.com/learn/latex/Inserting_Images) [Overleaf.](https://www.overleaf.com/learn/latex/Inserting_Images)

#### <span id="page-9-1"></span>3.3.1 Figuras lado a lado

Abaixo segue um exemplo de como inserir figuras lado a lado:

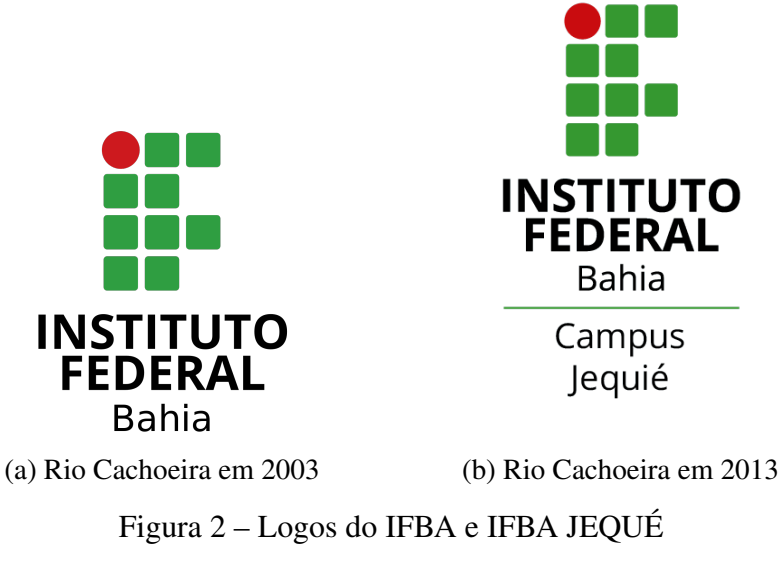

Fonte: Extraidas da internet em: [Link](https://www.google.com/search?q=logo+ifba&sourceid=chrome&ie=UTF-8)

Para mais informações sobre como trabalhar com figuras em L'FEX, consulte este [link do](https://www.overleaf.com/learn/latex/Inserting_Images) [Overleaf.](https://www.overleaf.com/learn/latex/Inserting_Images)

### <span id="page-10-0"></span>3.4 Marcadores e numeração

Abaixo exemplo de lista de marcadores

- item um
- item dois
- item 3

Lista de numeração:

- 1. item um
- 2. item dois
- 3. item três

Para personalizar o ambiente de numeração com letras do alfabeto, utilize o comando:

- a) item um
- b) item dois
- c) item três

Personalizando com algarismos romanos:

- i. item um
- ii. item dois
- iii. item três

### <span id="page-11-0"></span>3.5 Citações e Referências

Neste capítulo, apresentamos diversas formas de citações bibliográficas para que os autores possam se familiarizar com as diferentes maneiras de fazê-las. O template é bastante versátil e já vem configurado para seguir as normas da ABNT em relação à bibliografia, portanto, não é necessário se preocupar com isso.

As citações são trechos transcritos ou informações retiradas das publicações consultadas para a realização do trabalho. Elas são utilizadas no texto com o propósito de esclarecer, completar, embasar ou corroborar as ideias do autor.

Todas as publicações consultadas e efetivamente utilizadas (através de citações) devem ser listadas obrigatoriamente nas referências bibliográficas, para preservar os direitos autorais e intelectuais, conforme consta nas normas da ABNT. Mas não se preocupe! nosso template gera automaticamente as referências para você.

No arquivo refbase.bib fornecido no template, há exemplos de como inserir referências bibliográficas para diferentes tipos de fontes, como livros, artigos em conferências, artigos em jornais e páginas Web.

As referências podem ser citadas no texto usando os comandos \cite{chave} ou \cite[p.~123]{chave}, onde "chave" é o identificador da referência no arquivo .bib (que no nosso caso é o refbase.bib).

A seguira citação direta deste de um livro [\(FREIRE,](#page-18-1) [1974\)](#page-18-1), descrito da seguinte forma no arquivo refbase.bib:

```
@book{paulofreire,
    title = {Pedagogia do oprimido},
    year = {1974},
    author = {Paulo Freire},
    publisher = {Paz e Terra},
    address = {São Paulo},
```
### <span id="page-11-1"></span>3.6 Citação indiretas ou livres

As *citações indiretas* são feitas com o comando \citeonline{label}, onde label corresponde a um nome dado para chamar a referência no texto. Por exemplo, [Maroneze et al.](#page-18-2) [\(2014\)](#page-18-2) defende um princípio de lógica...

Além disso, quando um trabalho citado possui mais de três autores, deve-se utilizar o termo *et al.*, que é o padrão do estilo abntex2 incorporado automaticamente em nosso template. Por exemplo, [Souza](#page-18-3) [\(2008\)](#page-18-3) argumenta que...

### <span id="page-12-0"></span>3.7 Citações diretas ou literais

Há várias maneiras de se fazer uma citação literal. As citações longas (mais de 3 linhas) devem usar um parágrafo específico para ela, na forma de um texto recuado (4 cm da margem esquerda), com tamanho de letra menor do que aquela utilizada no texto e espaçamento simples entre as linhas, seguido dos sobrenomes dos autores em caixa alta (separados por ponto e vírgula), ano de publicação e número da página. Mas não se preocupe com estas regras, o template já está programado para fazer tudo isso automaticamente, utilize o ambiente citacao para isso. Por exemplo:

> Desse modo, opera-se uma ruptura decisiva entre a reflexividade filosófica, isto é a possibilidade do sujeito de pensar e de refletir, e a objetividade científica. Encontramo-nos num ponto em que o conhecimento científico está sem consciência. Sem consciência moral, sem consciência reflexiva e também subjetiva. Cada vez mais o desenvolvimento extraordinário do conhecimento científico vai tornar menos praticável a própria possibilidade de reflexão do sujeito sobre a sua pesquisa [\(BASSANEZI; FERREIRA,](#page-18-4) [1988,](#page-18-4) p. 28).

As citações curtas (menos de 3 linhas) devem ser inseridas diretamente no texto (entre aspas), seguida do nome do autor (em caixa alta), ano e página, como no exemplo a seguir: Então significa apenas que "assumo que não posso fazer referência a entidades independentes de mim para construir meu explicar" [\(PONCIANO et al.,](#page-18-5) [2011,](#page-18-5) p. 35).

### <span id="page-12-1"></span>3.8 Resumo dos comandos para referências

Abaixo, apresentamos exemplos de referências já citadas no texto com seus comandos correspondentes:

- [Lima](#page-18-6) [\(2004\)](#page-18-6)
	- \citeonline{Lima2004}
- [Burden e Fires](#page-18-7) [\(2008\)](#page-18-7) \citeonline{burden2013}
- [\(BOLLMANN; MARQUES,](#page-18-8) [2000,](#page-18-8) p. 28) \cite[p.~28]{Bollmann2000}
- [Stweart](#page-18-9) [\(2013,](#page-18-9) p. 33) \citeonline[p.~33]{Stewart2013}
- [\(MARONEZE et al.,](#page-18-2) [2014,](#page-18-2) p. 35) \cite[p.~35]{Jadyr2011}
- [Pereira et al.](#page-18-10) [\(2012,](#page-18-10) p. 35) \citeonline[p.~35]{Article2012}
- [\(MARONEZE et al.,](#page-18-2) [2014;](#page-18-2) [BASSANEZI; FERREIRA,](#page-18-4) [1988\)](#page-18-4) \cite{,Jadyr2011,Bassanezi}

Esses comandos permitem citar corretamente as referências no texto e gerar a lista de referências automaticamente, de acordo com as normas estabelecidas pela ABNT.

## <span id="page-13-0"></span>3.9 Como gerar um arquivo de referências para Latex de forma automática

Pode ser laborioso digitar todas as informações no arquivo refbase.bib, neste caso, você pode criar seu próprio arquivo com extensão .bib. Existem diversas ferramentas que podem ajudar na geração automática de arquivos .bib, incluindo gerenciadores de referências como [Mendeley,](https://www.mendeley.com) [JabRef,](https://www.jabref.org) [Zotero](https://www.zotero.org) e [EndNote.](https://endnote.com) Esses programas permitem a importação de referências de diversas fontes, como artigos científicos, livros e websites, e a organização dessas referências em uma biblioteca pessoal.

Outra opção é o uso de ferramentas de extração de dados, como o [Google Scholar](https://scholar.google.com.br) e o [CiteSeerX,](https://citeseerx.ist.psu.edu) que permitem a busca e a extração automática de referências bibliográficas a partir de uma palavra-chave, autor ou tópico de pesquisa.

Uma vez que o arquivo. bib foi gerado, ele pode ser incorporado em um documento L<sup>AT</sup>EX, por meio do comando \bibliography{arquivo}, onde "arquivo" é o nome do arquivo .bib (olhe a chamada do arquivo refbase.bib no documento principal). Em seguida, as referências podem ser citadas conforme explicamos anteriormente.

#### <span id="page-13-1"></span>3.10 Equações

Para apresentar equações em um documento LATEX, utilizamos o ambiente equation, que numerará as equações automaticamente e permitirá que sejam referenciadas ao longo do texto.

A transformada de Laplace é dada na equação [3.2,](#page-13-2) enquanto a equação [3.3](#page-13-3) apresenta a formulação da transformada discreta de Fourier bidimensional.

<span id="page-13-2"></span>
$$
X(s) = \int_{-\infty}^{\infty} x(t), e^{-st}, dt
$$
 (3.2)

<span id="page-13-3"></span>
$$
F(u,v) = \sum_{m=0}^{M-1} \sum_{n=0}^{N-1} f(m,n) \exp\left[-j2\pi \left(\frac{um}{M} + \frac{vn}{N}\right)\right]
$$
(3.3)

Uma equação mais simples como a "fórmula de Bháskara" segue abaixo:

<span id="page-13-4"></span>
$$
x = \frac{-b \pm \sqrt{b^2 - 4ac}}{2a} \tag{3.4}
$$

A equação [\(3.4\)](#page-13-4) pode ser separada em duas partes, conforme segue: √

 $\Delta = b^2 - 4ac$  e  $x = -b \pm$ ∆

É importante lembrar que, em equações com mais de uma linha, deve-se utilizar o ambiente align em vez de equation. Por exemplo:

$$
f(x) = x^2 + 2x + 1\tag{3.5}
$$

$$
= (x+1)^2 \tag{3.6}
$$

Nesse exemplo, a equação é dividida em duas linhas e alinhada pelo sinal de igualdade.

Para aprender sobre "modo matemático", símbolos e equações em LATEX, consulte [este en](https://pt.overleaf.com/learn/latex/Mathematical_expressions)[dereço.](https://pt.overleaf.com/learn/latex/Mathematical_expressions)

#### <span id="page-14-0"></span>3.11 Algoritmos e códigos

A maneira mais fácil de incluir códigos em LATEX é criar um arquivo separado com a extensão correspondente ao programa para programar e chamá-lo no corpo do texto com o comando \verbatiminput{nome\_do\_arquivo.extensão}.

Por exemplo, vamos incluir um código do Método de Gauss para resolver sistemas lineares que está no diretório códigos. Observe que usamos a extensão .m, uma vez que o código foi programado em Octave que usa essa extensão.

#### <span id="page-14-1"></span>3.11.1 Código do Método da Bissecção

```
function bissecao(f, a, b, TOL, N)
%f=inline('x*x-4');i = 1;fa = f(a);fb = f(b);if fa*fb>0
     disp("Erro: A função tem mesmo sinal nos pontos a e b");
 else
     disp("Int\t a\t b \t solução f(x)\t tolerância")
     for i=1:N
     #iteração da bisseção
     r = (a+b)/2;err = abs((b-a)/2);
     fr= f(r);
   if fr==0
        fprintf("Solução exata x=%0.6f foi encontrada\n",r);
       break
```

```
endif
    if err<TOL
        fprintf("Tolerância atingida.");
        break
    endif
fprintf("%3i %.5f %.5f %.5f %.5f %.6f\n",i,a,b,r,fr,err);
    i = i+1;#bissecção troca de intervalo
    if (fa * fr > 0)
      a = r;fa = fr;else
      b = r;
    endif
  endfor
  endif
  fprintf("Solução: %f",r)
  endfunction
```
Para gerar algoritmos ou Pseudocódigos dentro do próprio latex, você deve utilizar o pacote algorithm2e (já no preâmbulo). Para mais informações sobre como utilizar esse pacote, consulte a documentação disponível em [ctan.org/pkg/algorithm2e.](https://www.ctan.org/pkg/algorithm2e)

## <span id="page-16-0"></span>4 Desenvolvimento e resultados

A sequência lógica é informar qual ou quais foram os principais resultados obtidos, de forma objetiva. É muito importante apresentar informações quantitativas reais ao invés de afirmações vazias. Assim o leitor perceberá que de fato o trabalho teve resultados.

O texto a seguir é aleatório: Suspendisse vel felis. Ut lorem lorem, interdum eu, tincidunt sit amet, laoreet vitae, arcu. Aenean faucibus pede eu ante. Praesent enim elit, rutrum at, molestie non, nonummy vel, nisl. Ut lectus eros, malesuada sit amet, fermentum eu, sodales cursus, magna. Donec eu purus. Quisque vehicula, urna sed ultricies auctor, pede lorem egestas dui, et convallis elit erat sed nulla. Donec luctus. Curabitur et nunc. Aliquam dolor odio, commodo pretium, ultricies non, pharetra in, velit. Integer arcu est, nonummy in, fermentum faucibus, egestas vel, odio.

# <span id="page-17-0"></span>5 Conclusões

Quais são as conclusões do trabalho? Que análise você faz dos resultados obtidos? O que o seu trabalho representa para área de estudo? Sim, você fará spoiler de tudo isso no resumo.

## **Referências**

<span id="page-18-4"></span><span id="page-18-0"></span>BASSANEZI, R. C.; FERREIRA, W. C. Equações Diferenciais com Aplicações. São Paulo: Harbra, 1988.

<span id="page-18-8"></span>BOLLMANN, H. A.; MARQUES, D. d. M. Bases para a estruturação de indicadores de qualidade de águas. RBRH - Revista Brasileira de Recursos Hídricos, v. 5, n. 1, p. 37–60, 2000.

<span id="page-18-7"></span>BURDEN, R. L.; FIRES, J. D. Análise Numérica. São Paulo: Cengage, 2008. 721 p. ISBN 8522106010.

<span id="page-18-1"></span>FREIRE, P. Pedagogia do oprimido. São Paulo: Paz e Terra, 1974.

<span id="page-18-6"></span>LIMA, E. L. Análise Real - Volume 2. [S.l.: s.n.], 2004. v. 2. 148 p. ISBN 978-8524402210.

<span id="page-18-2"></span>MARONEZE, M. M.; ZEPKA, L. Q.; VIEIRA, J. G.; QUEIROZ, M. I.; JACOB-LOPES, E. A tecnologia de remoção de fósforo: Gerenciamento do elemento em resíduos industriais. Revista Ambiente e Água, v. 9, n. 3, p. 445–458, 2014. ISSN 1980993X.

<span id="page-18-10"></span>PEREIRA, A. A.; OCAZIONEZ, S. A. C.; TOMAZ, C. Avaliação da qualidade da água: Proposta de novo índice alicerçado na lógica fuzzy. Bioscience Journal, v. 28, n. 4, p. 667–677, 2012. ISSN 15163725.

<span id="page-18-5"></span>PONCIANO, P. F.; LOPES, M. A.; JUNIOR, T. Y.; FERRAZ, G. A. S. Análise do ambiente para frangos por meio da lógica fuzzy: uma revisão. Archivos de Zootecnia, v. 60, n. 232, p. 1–13, 2011.

<span id="page-18-3"></span>SOUZA, S. A. D. O. Alguns comentários sobre a teoria fuzzy. Exacta, v. 1, p. 139–148, 2 2008. ISSN 1983-9308. Disponível em: [<http://www4.uninove.br/ojs/index.php/exacta/article/](http://www4.uninove.br/ojs/index.php/exacta/article/view/527) [view/527>.](http://www4.uninove.br/ojs/index.php/exacta/article/view/527)

<span id="page-18-9"></span>STWEART, J. Cálculo. 7. ed. São Paulo: Cengage, 2013. Vol. I. 243 p.